## 绑定数据

1. 内容概述

表格的核心功能是展示数据,而具体如何进行展示则取决于您绑定了哪些数据。

## 2. 操作步骤

(1) 添加表格组件

将表格组件拖拽到报表的设计区域。

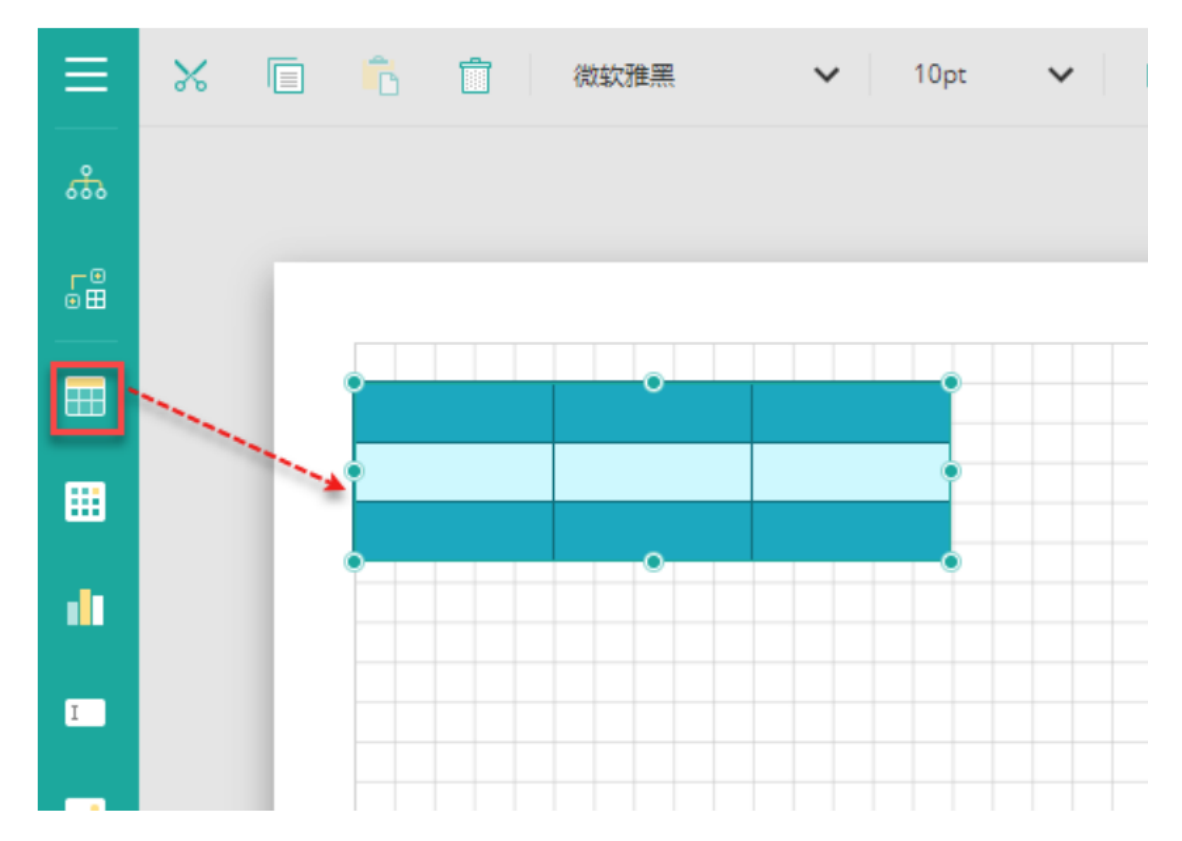

(2) 新增列

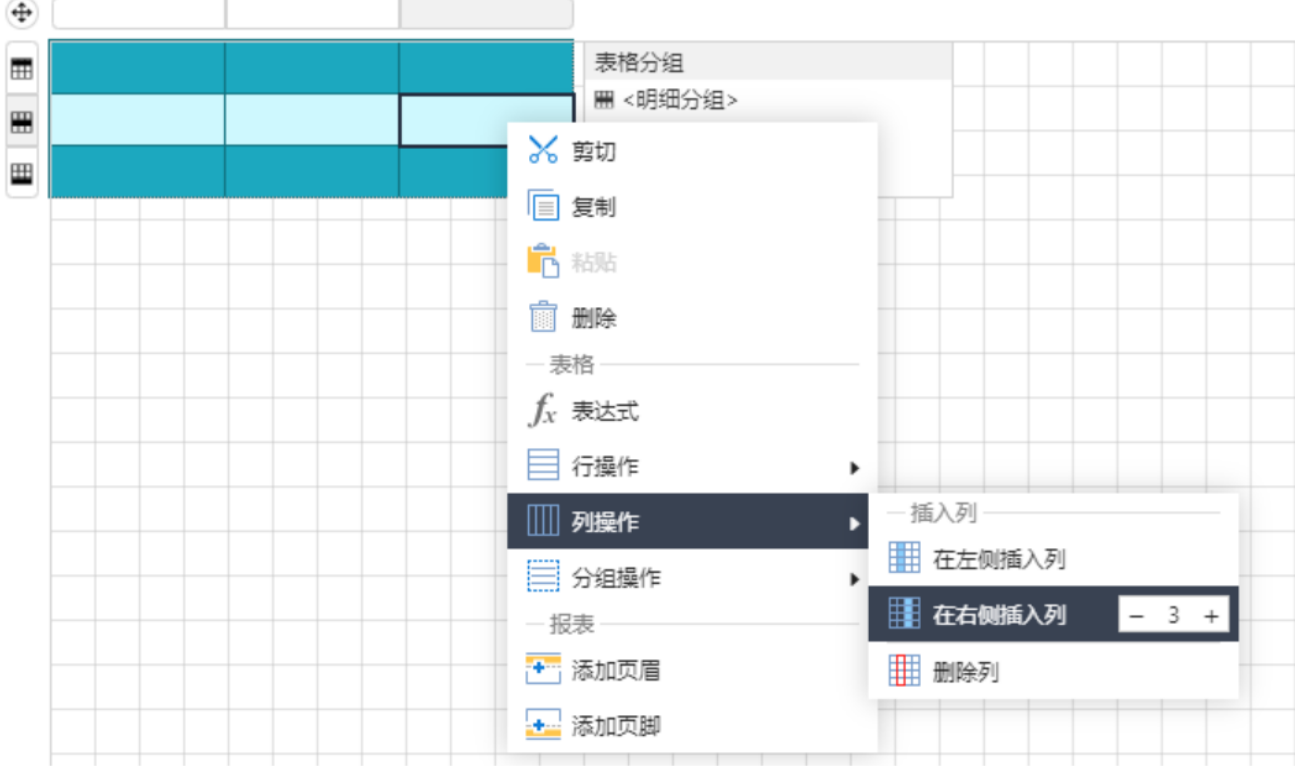

(3) 绑定数据

在表格明细区域的单元格中,单击右侧的小方块按钮,然后在下拉列表中选择数据集的字段完成数据绑定。

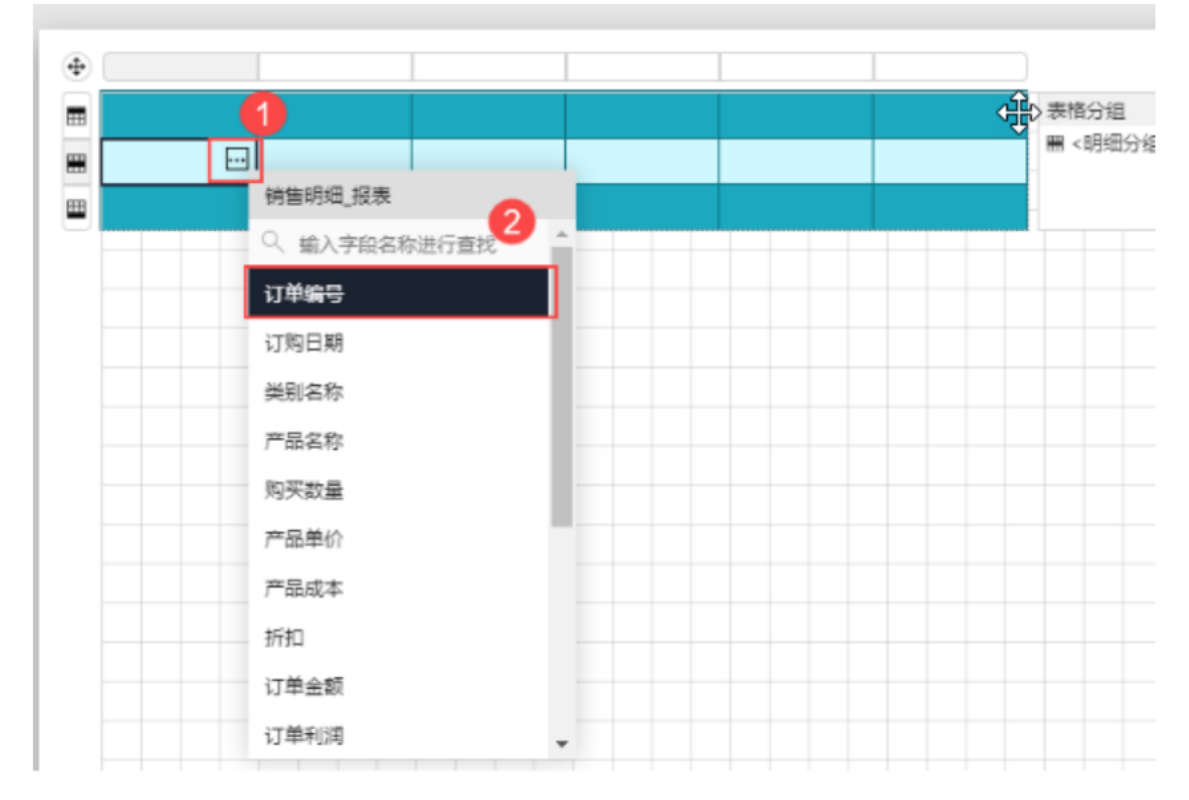

完成数据绑定后,报表生成时就会根据数据集中的原始数据进行自动扩展。如下图所示。

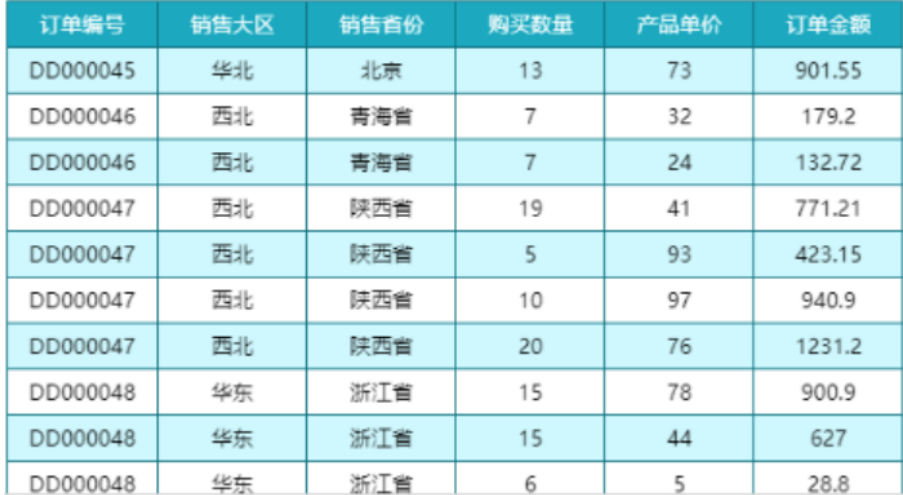

相关资源:

注意 如需寻求在线帮助,请访问 [ActiveReports 求助中心](http://gcdn.gcpowertools.com.cn/forum.php?mod=forumdisplay&fid=41)

如需了解更多ActiveReports产品特性,请访问 [ActiveReports 官方网站](http://www.gcpowertools.com.cn/products/activereports_overview.htm)

ActiveReports 官方技术交流群:109783140

下载产品体验产品功能: <http://www.gcpowertools.com.cn/products/download.aspx?pid=16>